## Accessing Safety Data Sheets

This document details two methods for accessing safety data sheets (SDS) online at the University of Waterloo.

## Method 1: Access SDS through erPortal (Recommended)

Each chemical in your inventory should have a CAS number listed with it, however, if you did not input the CAS number while creating the inventory item, the link to the SDS will not work. In the case that the SDS link does not work, you will have to use the second method.

1. Find the chemical in your inventory. The simplest way to find an inventory item is to search by its name and/or CAS number.

| <b>Hazardous Materials Search</b> |                                                                      |  |  |  |  |  |  |  |  |  |
|-----------------------------------|----------------------------------------------------------------------|--|--|--|--|--|--|--|--|--|
| Serial Number                     | Starts With V                                                        |  |  |  |  |  |  |  |  |  |
| <b>Item Number</b>                | Starts With V                                                        |  |  |  |  |  |  |  |  |  |
| $CAS$ #                           | Search by name or CAS #<br>Starts With V                             |  |  |  |  |  |  |  |  |  |
| Description                       | Contains<br>$\checkmark$                                             |  |  |  |  |  |  |  |  |  |
| Lab                               | Contains<br>$\checkmark$                                             |  |  |  |  |  |  |  |  |  |
| <b>Issued To</b>                  | Contains<br>$\checkmark$                                             |  |  |  |  |  |  |  |  |  |
| <b>Building-Room</b>              | Contains<br>$\checkmark$                                             |  |  |  |  |  |  |  |  |  |
| Location                          | Contains<br>$\checkmark$                                             |  |  |  |  |  |  |  |  |  |
| Shelf                             | Contains $\vee$                                                      |  |  |  |  |  |  |  |  |  |
| <b>Prod Class</b>                 | Contains $\vee$                                                      |  |  |  |  |  |  |  |  |  |
| <b>Disposed Items</b>             |                                                                      |  |  |  |  |  |  |  |  |  |
| <b>Roll up View</b>               |                                                                      |  |  |  |  |  |  |  |  |  |
| Sort By                           | · Chemical Name<br><b>O</b> Location<br>Item Number<br>Serial Number |  |  |  |  |  |  |  |  |  |
|                                   |                                                                      |  |  |  |  |  |  |  |  |  |
|                                   | Reset<br>Search<br>Home                                              |  |  |  |  |  |  |  |  |  |

Figure 1: Searching erPortal for an inventory item

2. Click the "View SDS" link next to the desired chemical and you will be redirected to the appropriate SDS available on ChemWatch.

| <b>Hazardous Materials Finder</b> |                |                                                                          |                  |                    |                  |           |                |                        |                 |
|-----------------------------------|----------------|--------------------------------------------------------------------------|------------------|--------------------|------------------|-----------|----------------|------------------------|-----------------|
| Item #                            | CAS#           | <b>Description</b>                                                       | Lab.             | <b>Issued To</b>   | <b>Bldg-Room</b> | Location  | Oty            | <b>Exp Date Update</b> |                 |
| CACE27                            | $67 - 64 - 1$  | Acetone (2L), wash (drum)                                                | <b>DSBORWAN</b>  | <b>CHENB</b>       | B1-155           |           | 0.8L           | Update                 | <b>View SDS</b> |
| HAZMAT3616                        | 10114-58-6     | Bismarck Brown Y                                                         | <b>DSBORWAN</b>  | <b>DSBORWAN</b>    | $C2 - 070$       | Shelf     | 1 <sub>l</sub> | <b>Update</b>          | <b>VIEW SDS</b> |
| CETH25                            | 123            | Ethanol, anhyd. (2L, drum) ** End Use For Scientific<br>Purposes Only*** | <b>DSBORWAN</b>  | <b>BChenTEST</b>   | COM-108          |           | 2L             | <b>Update</b>          | <b>View SDS</b> |
| CETH25                            | 123            | Ethanol, anhyd. (2L, drum) ** End Use For Scientific<br>Purposes Only*** | <b>DSBORWAN</b>  | <b>BChenTEST</b>   | COM-108          |           | 2L             | <b>Update</b>          | <b>View SDS</b> |
| CETH25                            | 123            | Ethanol, anhyd. (2L, drum) ** End Use For Scientific<br>Purposes Only*** | <b>DSBORWAN</b>  | <b>BChenTEST</b>   | COM-108          |           | 2L             | Update                 | <b>View SDS</b> |
| CETH25                            | 123            | Ethanol, anhyd. (2L, drum) ** End Use For Scientific<br>Purposes Only*** | <b>DSBORWAN</b>  | <b>BChenTEST</b>   | COM-108          |           | 2L             | <b>Update</b>          | <b>View SDS</b> |
| CETH25                            | 123            | Ethanol, anhyd. (2L, drum) ** End Use For Scientific<br>Purposes Only*** | <b>DSBORWAN</b>  | <b>BChenTEST</b>   | COM-108          |           | 2L             | Update                 | <b>View SDS</b> |
| HAZMAT29956                       | (multi)        | Formaldehyde Solution (for RNA work)                                     | <b>DSBORWAN</b>  | <b>DSBORWAN</b>    | COM-108          |           | 1 <sub>L</sub> | Update                 | <b>View SDS</b> |
| 217883-10G                        | SPECIAL        | IRON(III) BROMIDE, 98%                                                   | <b>DSBORWAN</b>  | <b>DSBORWAN</b>    |                  |           | 100 ML         | Update                 | View SDS        |
| 7386-1mg                          | SPECIAL        | LYSOSTAPHIN FROM STAPHYLOCOCCUS*STAPHYLO                                 | <b>DSBORWAN</b>  | <b>DSBORWAN</b>    | COM-108          |           | 1 G            | <b>Update</b>          | <b>View SDS</b> |
| 188204-5G                         | SPECIAL        | P-TOLUENESULFONYLMETHYL ISOCYANIDE, 98%                                  | <b>DSBORWAN</b>  | <b>DSBORWAN</b>    |                  |           | 1 U            | Update                 | <b>View SDS</b> |
|                                   | 1002-84-2      | Pentadecanoic acid                                                       | <b>DSBORWAN</b>  | <b>DSBORWAN</b>    | COM-108          |           | 1 L            | Update                 | <b>View SDS</b> |
| HAZMAT2085                        | 1002-84-2      | Pentadecanoic Acid                                                       | <b>DSBORWAN</b>  | <b>DSBORWAN</b>    | CPH-1320         |           | 1 <sub>L</sub> | Update                 | <b>View SDS</b> |
| HAZMAT2085                        | 1002-84-2      | Pentadecanoic Acid                                                       | <b>DSBORWAN</b>  | <b>DSBORWAN</b>    | CPH-1320         |           | 1 <sub>l</sub> | <b>Update</b>          | <b>View SDS</b> |
| HAZMAT2085                        | 1002-84-2      | Pentadecanoic Acid                                                       | <b>DSBORWAN</b>  | <b>DSBORWAN</b>    | CPH-1320         |           | 1 <sub>L</sub> | Update                 | <b>View SDS</b> |
| Propargyl<br>alcohol              | $107 - 19 - 7$ | Propargyl alcohol                                                        | <b>DSBORWAN</b>  | <b>BChenTEST</b>   | B2-031           | New Shelf | 1 L            | Update                 | <b>View SDS</b> |
| HAZMAT2328                        | 156-54-7       | Sodium butyrate                                                          | <b>DSBORWAN</b>  | <b>DSBORWAN</b>    | EV2-1022         |           | 500 L          | <b>Update</b>          | <b>View SDS</b> |
| SPEC0001                          | 121            | test                                                                     | <b>DSBORWAN</b>  | <b>DSBORWAN</b>    | COM-112D         |           | 0 <sub>L</sub> | <b>Update</b>          | <b>View SDS</b> |
| .                                 | .              |                                                                          | <b>DCDODIMAN</b> | <b>DODODU</b> LLAN | 0.011100         |           | $\sim$ $\sim$  | <b>Charles Alberta</b> | <b>MALL CRO</b> |

Figure 2: Link to SDS through erPortal

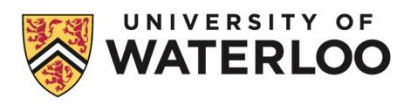

## Method 2: Using Chemwatch Directly

- 1. Open Chemwatch GOLD FFX from the Safety Office's Chemical inventory system [\(erPortal\) and labelling](https://uwaterloo.ca/safety-office/laboratory-safety/chemical-inventory-system-erportal-and-labelling) page.
- 2. When you arrive at the University login page, log in using your University credentials and you will be taken to the Chemwatch homepage.

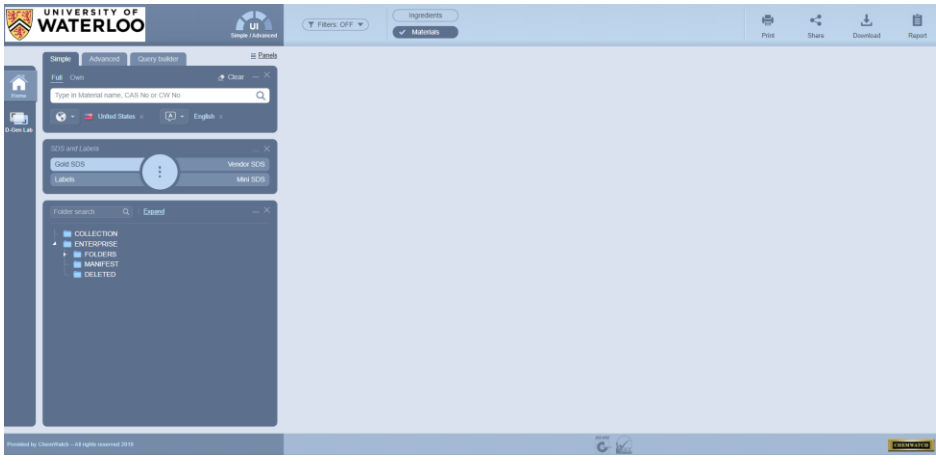

Figure 3: Chemwatch homepage

## Initiating a Search in Chemwatch

- 1. On the left side bar, select 'Home'.
- 2. Above the white search bar, select 'Full'.
- 3. Under *SDS and Labels*, select 'Gold SDS'.

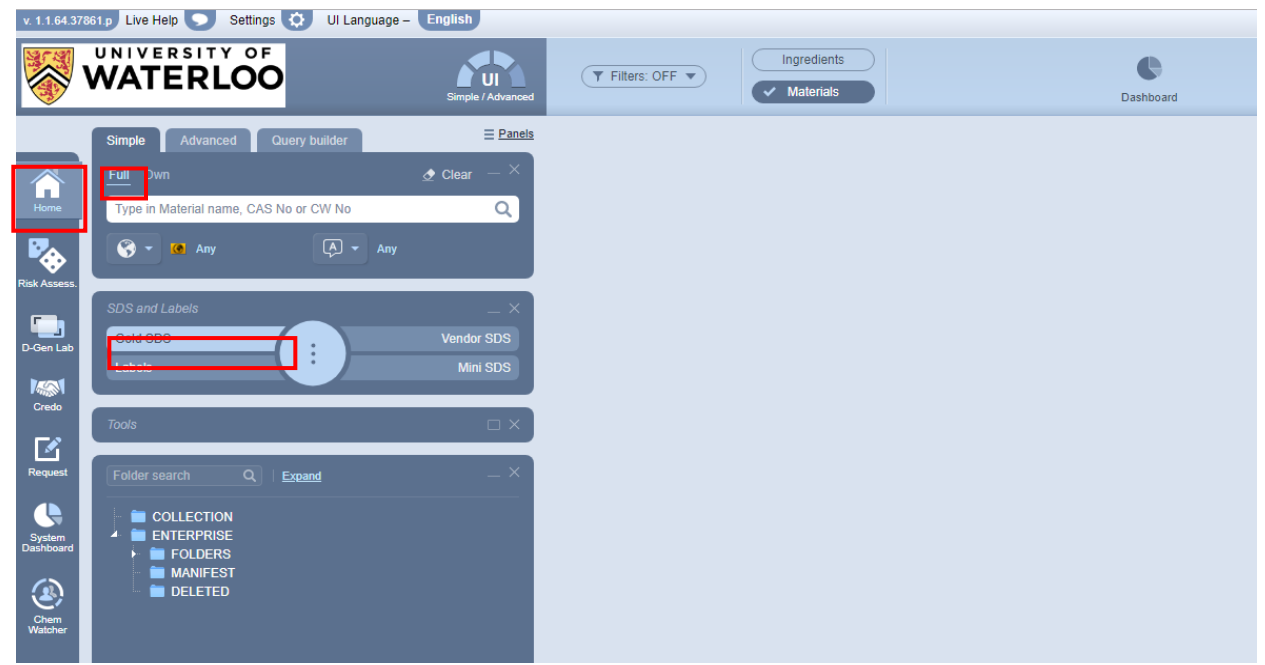

Figure 4: Searching settings from Chemwatch homepage

4. With the proper settings applied, type either the name or CAS number of the chemical you are searching for into the search bar. If there is an exact match, the SDS will automatically load. If you do not want to view the SDS that is loaded, click 'Back' to see the list of search results.

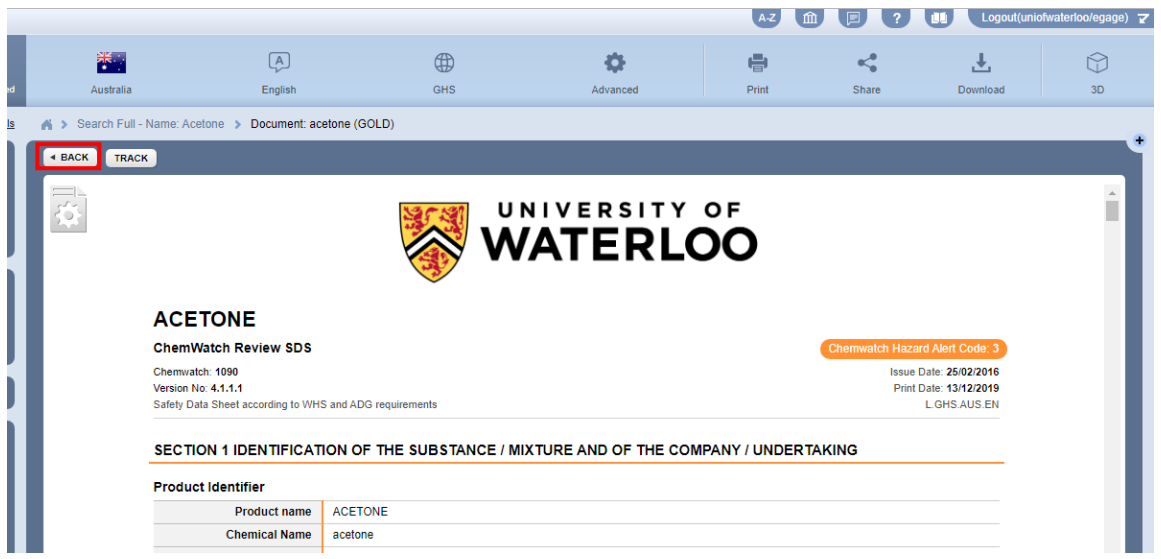

Figure 5: View of SDS if you have a direct match to your search criteria

5. If an SDS does not load automatically, you can select one from the search results to view by clicking on the name.

|             |                                                      |              |                                   |      |           |                     |                         |             |         | $A-Z$ | m          | E.   |          |   |
|-------------|------------------------------------------------------|--------------|-----------------------------------|------|-----------|---------------------|-------------------------|-------------|---------|-------|------------|------|----------|---|
| iced        | Ingredients<br>Filters: OFF<br>Y<br><b>Materials</b> |              |                                   |      |           | Dashboard           |                         |             |         |       | ⋴<br>Print |      |          |   |
| <b>nels</b> | ×                                                    |              | Search Full - Name: Acetone       |      |           |                     |                         |             |         |       |            |      |          |   |
|             |                                                      |              | About 370 results (0.369 seconds) |      | $\bullet$ | $2$ 3 4 5 6 7 8 $>$ |                         |             |         |       |            |      |          |   |
|             | $\Box$                                               | <b>Track</b> | Click to load SDS<br>Name         |      | Part No.  | <b>CW NUMBER</b>    | CAS                     | <b>Tags</b> | Country |       | Language   | Vend |          |   |
|             |                                                      | ⊙            | acetone                           | Gold | 123       | 1090                | 67-64-1                 |             |         |       |            |      | $\Delta$ |   |
| Language    |                                                      | ⊙            | <b>Randolph Acetone</b>           | Gold | 123       | 23-2656             |                         |             |         |       |            |      |          | D |
|             |                                                      | ⊙            | citronellidene acetone            | Gold | 123       | 4187827             | 68916-62-1              |             |         |       |            |      |          |   |
|             | $\Box$                                               | ◈            | acetone azine                     | Gold | 123       | 31257-5             | 627-70-3                |             |         |       |            |      |          |   |
|             | □                                                    | ⊙            | Rowe Acetone                      | Gold | 123       | 15-4752             |                         |             |         |       |            |      |          |   |
|             | □                                                    | ⊙            | furfuryl acetone                  | Gold | 123       | 7112-82             | 623-15-4.<br>71496-26-9 |             |         |       |            |      |          |   |
|             | □                                                    | ⊙            | phenylacetone                     | Gold | 123       | 36059               | 103-79-7                |             |         |       |            |      |          |   |
|             | □                                                    | ⊙            | 80% acetone                       | Gold | 123       | 28-2280             |                         |             |         |       |            |      |          |   |
|             | □                                                    | ⊙            | acetone thiosemicarbazone         | Gold | 123       | 4027-55             | 1752-30-3               |             |         |       |            |      |          |   |
|             | □                                                    | ⊙            | acetone oil                       | Gold | 123       | 1091                |                         |             |         |       |            |      |          |   |
|             | □                                                    | ⊙            | Amcos Acetone                     | Gold | 123       | 7115-15             |                         |             |         |       |            |      |          |   |
|             | П                                                    | ⊙            | acetone semicarbazone             | Gold | 123       | 10083981            | $110 - 20 - 3$          |             |         |       |            |      |          |   |
|             | □                                                    | ⊙            | cinnamylidene acetone             | Gold | 123       | 8070195             | 4173-44-8               |             |         |       |            |      |          |   |
|             |                                                      |              |                                   |      |           |                     | 0.42, 0.0, 4            |             |         |       |            |      |          |   |

Figure 6: Chemwatch SDS search results, when a direct match is not found